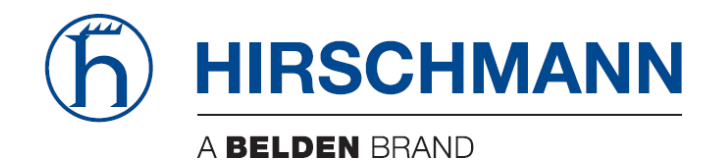

## User Manual

## Installation Industrial Cellular Router OWL 4G Australia

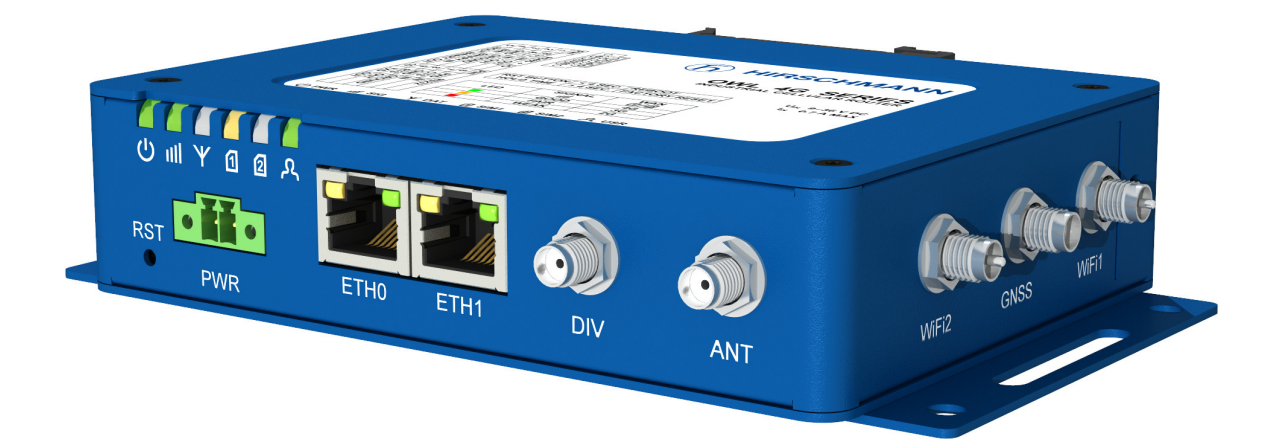

The naming of copyrighted trademarks in this manual, even when not specially indicated, should not be taken to mean that these names may be considered as free in the sense of the trademark and tradename protection law and hence that they may be freely used by anyone.

#### c 2021 Hirschmann Automation and Control GmbH

Manuals and software are protected by copyright. All rights reserved. The copying, reproduction, translation, conversion into any electronic medium or machine scannable form is not permitted, either in whole or in part. An exception is the preparation of a backup copy of the software for your own use.

The performance features described here are binding only if they have been expressly agreed when the contract was made. This document was produced by Hirschmann Automation and Control GmbH according to the best of the company's knowledge. Hirschmann reserves the right to change the contents of this document without prior notice. Hirschmann can give no guarantee in respect of the correctness or accuracy of the information in this document.

Hirschmann can accept no responsibility for damages, resulting from the use of the network components or the associated operating software. In addition, we refer to the conditions of use specified in the license contract.

You can get the latest version of this manual on the Internet at: (https://www.doc.hirschmann.com)

Hirschmann Automation and Control GmbH Stuttgarter Str. 45-51 72654 Neckartenzlingen Germany

## **Contents**

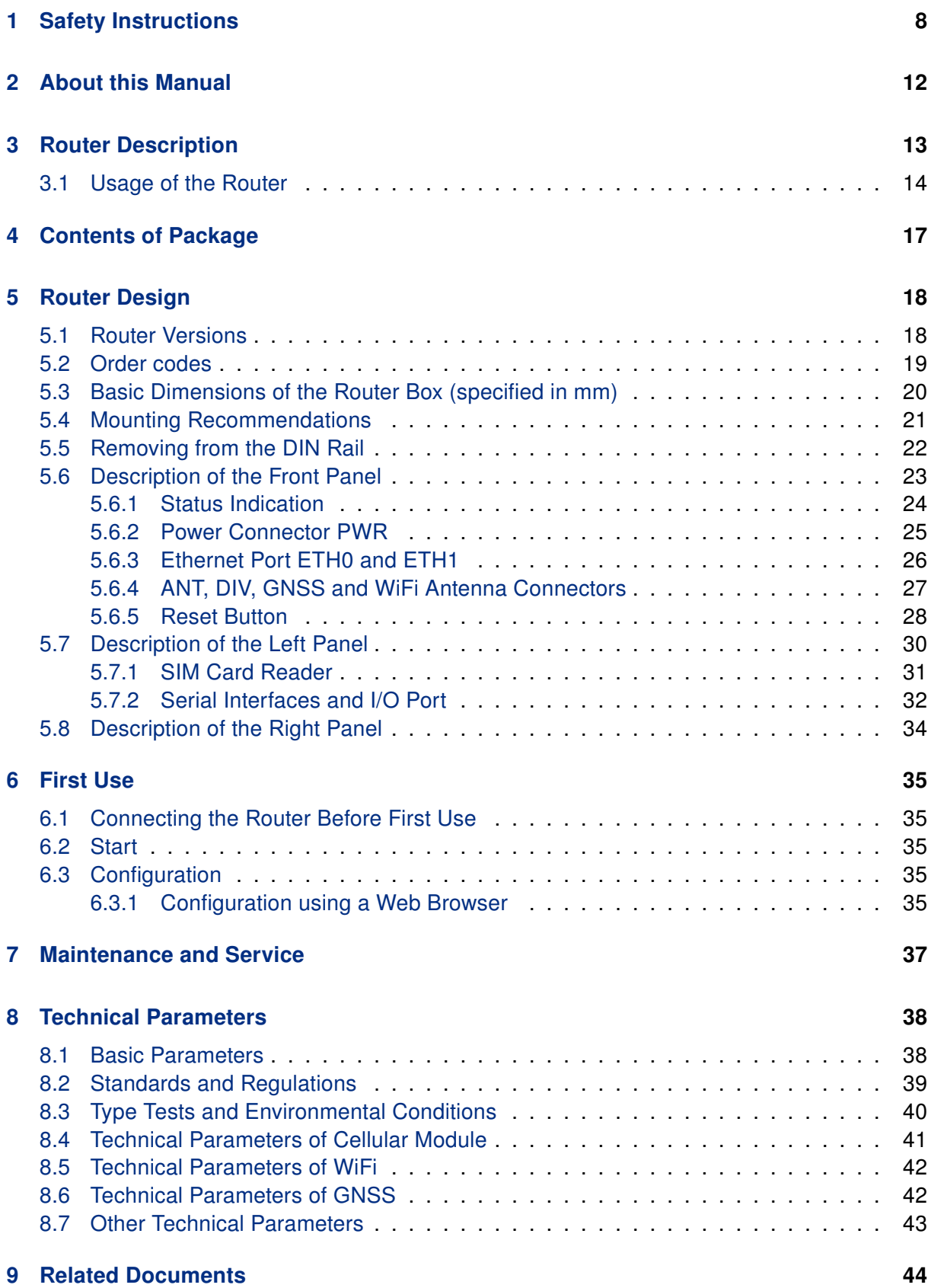

#### [10 Further Support](#page-44-0) 45

## List of Figures

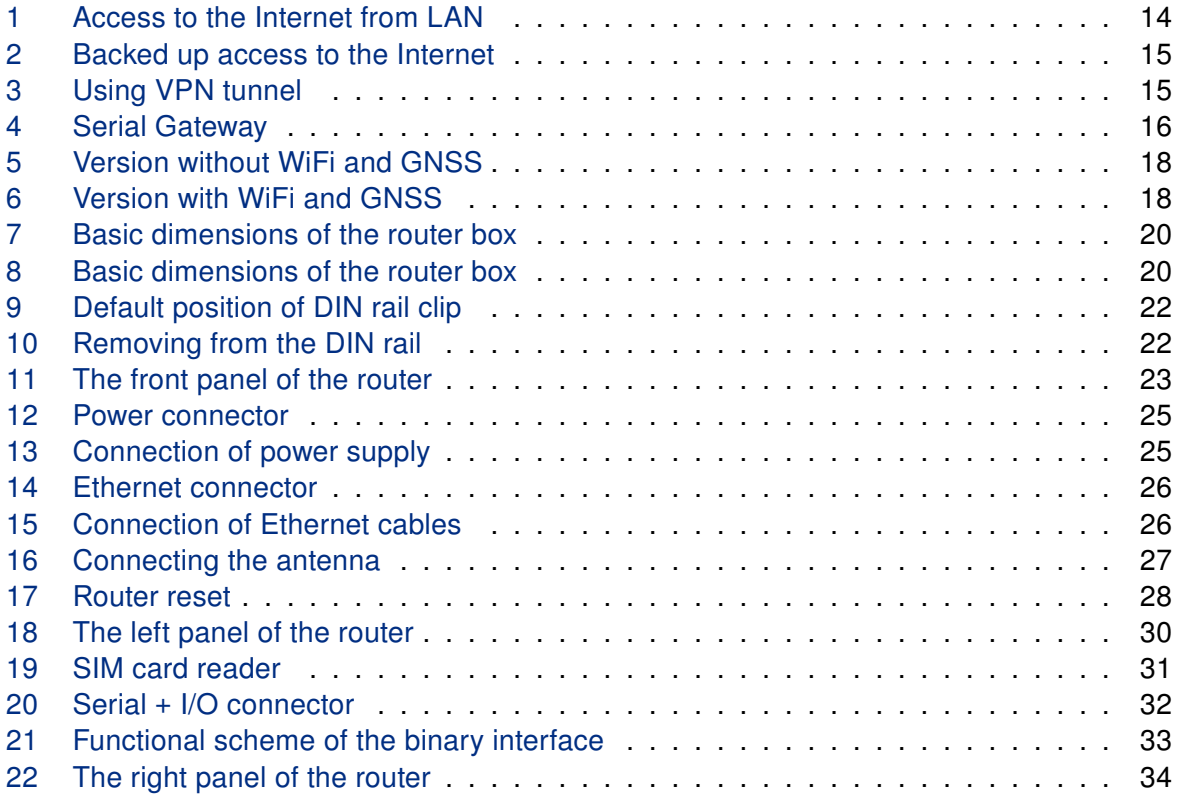

## List of Tables

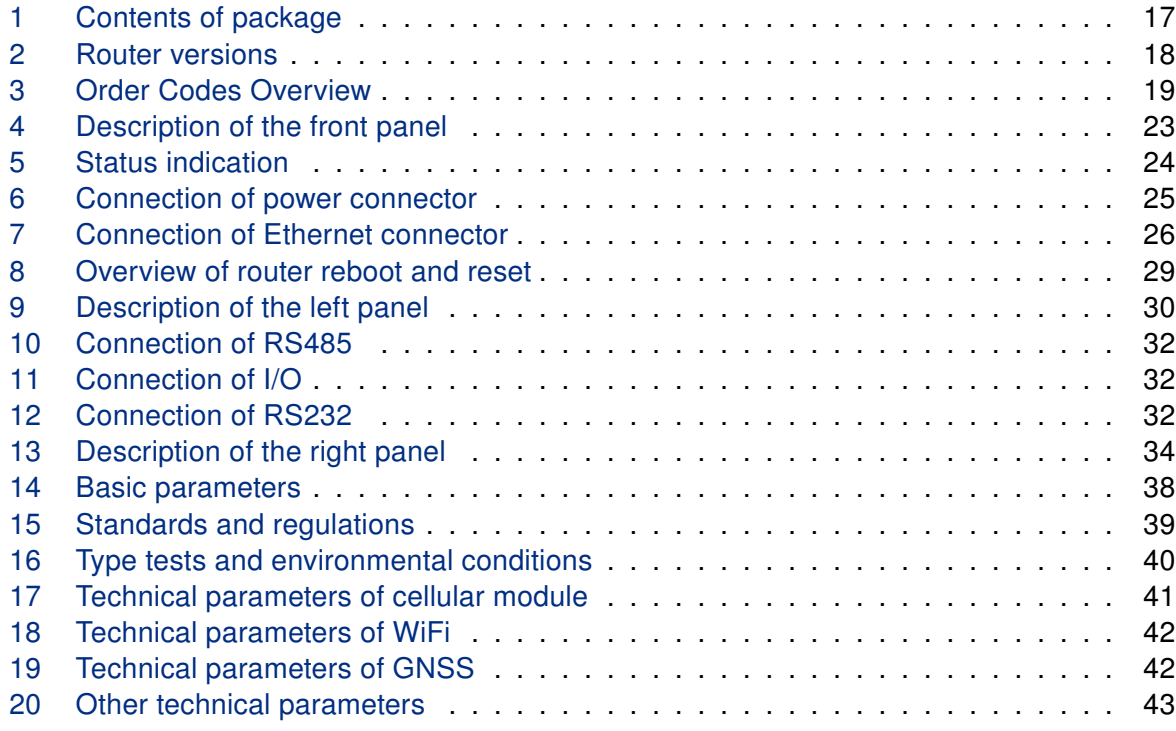

## Used Symbols

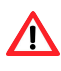

 $\bullet$ 

Danger – Information regarding user safety.

Note – Problems that can arise in specific situations.

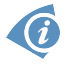

Information – Useful tips or information of special interest.

B Example – Example of function, command or script.

# <span id="page-7-0"></span>1 Safety Instructions

## WARNING

#### UNCONTROLLED MACHINE ACTIONS

To avoid uncontrolled machine actions caused by data loss, configure all the data transmission devices individually.

Before you start any machine which is controlled via data transmission, be sure to complete the configuration of all the data transmission devices.

#### Failure to follow these instructions can result in death, serious injury, or equipment damage.

• General safety instructions

You operate this device with electricity. Improper usage of the device entails the risk of physical injury or significant property damage. The proper and safe operation of this device depends on proper handling during transportation, proper storage and installation, and careful operation and maintenance procedures.

- $\checkmark$  Before connecting any cable, read this document, and the safety instructions and warnings.
- $\checkmark$  Operate the device with undamaged components exclusively.
- $\checkmark$  The device is free of any service components. In case of a damaged or malfunctioning device, turn off the supply voltage and return the device to Hirschmann for inspection.
- $\checkmark$  Only routers with appropriate certification and labelling should be used in locations where flammable and explosive materials are present, including gas stations, chemical plants, or locations in which explosives are used. We remind users of the duty to observe the restrictions concerning the utilization of radio devices at such places.
- $\checkmark$  Switch off the router when travelling by plane. Utilization of the router on a plane may endanger the operation of the plane or interfere with the mobile telephone network, and may be unlawful. Failure to observe these instructions may result in the suspension or cancellation of telephone services for the respective client and/or may result in legal sanctions.
- Certified usage
	- $\checkmark$  Use the product only for the application cases described in the Hirschmann product information, including this manual.
	- $\checkmark$  Operate the product only according to the technical specifications. See ["Technical](#page-37-0) [Parameters"](#page-37-0).
	- $\checkmark$  Connect to the product only components suitable for the requirements of the specific application case.
- Installation site requirements
	- $\checkmark$  When you are selecting the installation location, make sure you observe the climatic threshold values specified in the technical data.
	- $\checkmark$  Operate the device at the specified ambient temperature (temperature of the ambient air at a distance of 2 in (5 cm)).
	- $\checkmark$  Use the device in an environment with a maximum pollution degree that complies with the specifications in the technical data.
	- $\checkmark$  Turn off the router and disconnect it from power supply before handling the SIM card.
	- $\checkmark$  Caution! The SIM card could be swallowed by small children.
	- $\sqrt{ }$  Power supply must not exceed 60 V DC max.
	- $\checkmark$  When using the router in close proximity to personal medical devices, such as cardiac pacemakers or hearing aids, you must proceed with heightened caution.
	- $\checkmark$  The router may cause interference when used in close proximity to TV sets, radio receivers or personal computers.
- Strain Relief
	- $\checkmark$  Relieve the connection points of cables and lines from mechanical stress.
	- $\checkmark$  Design strain reliefs in such a way that they help prevent any mechanical damage to cables, wires or conductors caused by external influences or their own weight.
	- $\checkmark$  To help prevent damage to device connections, connectors and cables, follow the instructions for proper installation in accordance with DIN VDE 0100-520:2013-06, sections 522.6, 522.7 and 522.13.
	- $\checkmark$  Note: If the strain relief is insufficient, there is a potential risk of torsion, contact problems and creeping interruptions.
- Device casing

Only technicians authorized by the manufacturer are permitted to open the casing.

- $\checkmark$  Never insert sharp objects (narrow screwdrivers, wires, etc.) into the contacts for electric conductors and do not touch the contacts.
- Qualification requirements for personnel
	- $\checkmark$  Only allow qualified personnel to work on the device.

Qualified personnel have the following characteristics:

- $\checkmark$  Qualified personnel are properly trained. Training as well as practical knowledge and experience make up their qualifications. This is the prerequisite for grounding and labeling circuits, devices, and systems in accordance with current standards in safety technology.
- $\sqrt{\phantom{a}}$  Qualified personnel are aware of the dangers that exist in their work.
- $\sqrt{\ }$  Qualified personnel are familiar with appropriate measures against these hazards in order to reduce the risk for themselves and others.
- $\sqrt{\phantom{a}}$  Qualified personnel receive training on a regular basis.
- National and international safety regulations
	- $\checkmark$  Verify that the electrical installation meets local or nationally applicable safety regulations.
	- $\checkmark$  When installing antennas, observe the regulations of the country in which you are operating the WLAN device with regard to the general operating permission and the maximum emission levels.
- $\checkmark$  Install and operate this equipment with a minimum distance of 7.9 in (20 cm) between the antenna and your body.
- Recycling note

After usage, this device must be disposed of properly as electronic waste, in accordance with the current disposal regulations of your county, state, and country.

• Grounding the device

The device is grounded via the grounding screw.

 $\checkmark$  Shielding ground

The shielding ground of the connectable twisted pair cable is connected to the grounding connector as a conductor.

- $\checkmark$  Beware of possible short circuits when connecting a cable section with conductive shielding braiding.
- Data backup
	- $\checkmark$  It is recommended that you create an appropriate copy or backup of all important settings that are stored in the memory of the device.

# <span id="page-11-0"></span>2 About this Manual

The "Instalation" user manual contains a device description, safety instructions, a description of the display, and the other information that you need to install the device.

Documentation mentioned in the "User Manual Installation" that is not supplied with your device as a printout can be found as PDF files for downloading on the Internet at: <https://www.doc.hirschmann.com/>.

## <span id="page-12-0"></span>3 Router Description

OWL 4G Australia is an industrial cellular router intended for the Australian market. This router is an ideal device for wireless communication in mobile networks that make use of LTE, HSPA+, UMTS, TD-SCDMA, EDGE or GPRS technology. Due to the high speed of data transfer up to 150 Mbps (download) and up to 50 Mbps (upload) is this router an ideal solution for specialized M2M devices and IoT as well as for wireless connection of traffic and security camera systems, individual computers, LAN networks, automatic teller machines (ATM) and other self-service terminals.

The standard configuration includes two Ethernet 10/100 ports, serial line RS232, RS485, one binary input and one output. The device also has two readers for 3 V and 1.8 V SIM cards, which are located on the left panel of the router. The router can be equipped with a WiFi module, but this must be part of the initial configuration – it cannot be assembled to the router at some point in the future. The router can be provided only in a metal casing.

Configuration of the router may be done via a password-protected Web interface. Web interface provides detailed statistics about the router's activities, signal strength, detailed system log etc. The router supports the creation of VPN tunnels using IPSec, OpenVPN and L2TP to ensure safe communication. DHCP, NAT, NAT-T, DynDNS, NTP, VRRP, control by SMS, backup primary connection and many other functions are supported.

The router provides diagnostic functions which include automatically monitoring the PPP connection, automatic restart in case of connection losses, and a hardware watchdog that monitors the router status. The user may insert Linux scripts which are started on various actions. It is possible to create up to four different configurations for the same router. These configurations can be switched whenever necessary via Web interface, SMS or binary input status. The router can automatically upgrade its configuration and firmware from your central server. This allows for mass reconfiguration of numerous routers at the same time.

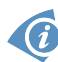

#### **C** Examples of possible applications

- mobile office
- fleet management
- security system
- telematic
- telemetric
- remote monitoring
- vending and dispatcher machines

### <span id="page-13-0"></span>3.1 Usage of the Router

The router is primarily intended for these four basic situations:

#### I. Access to the Internet from LAN

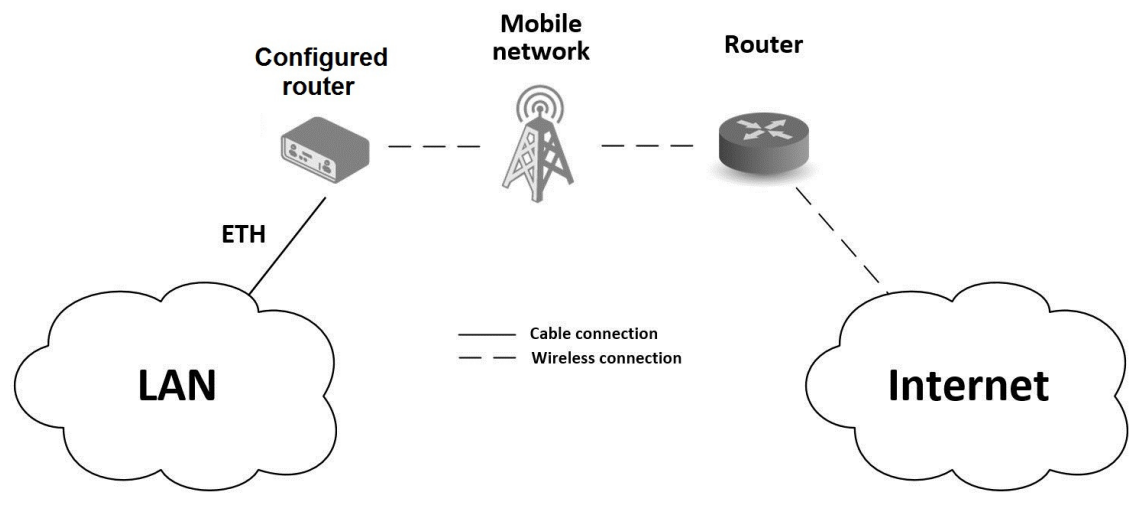

<span id="page-13-1"></span>Figure 1: Access to the Internet from LAN

#### II. Backed up access to the Internet (from LAN)

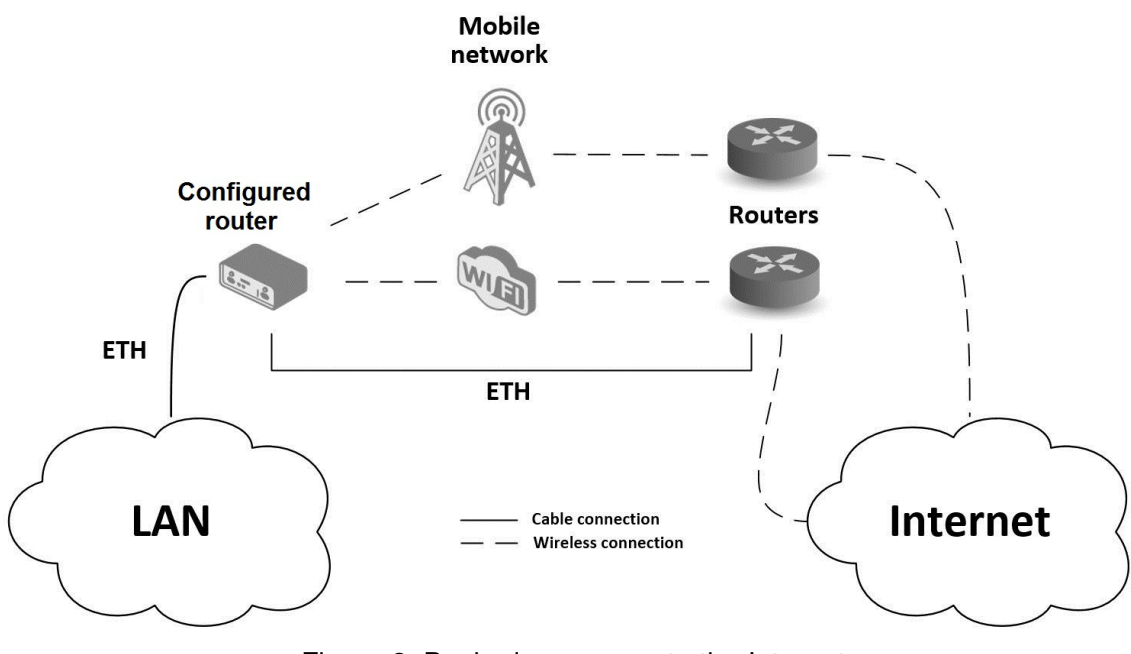

<span id="page-14-0"></span>Figure 2: Backed up access to the Internet

#### III. Secure networks interconnection or using VPN

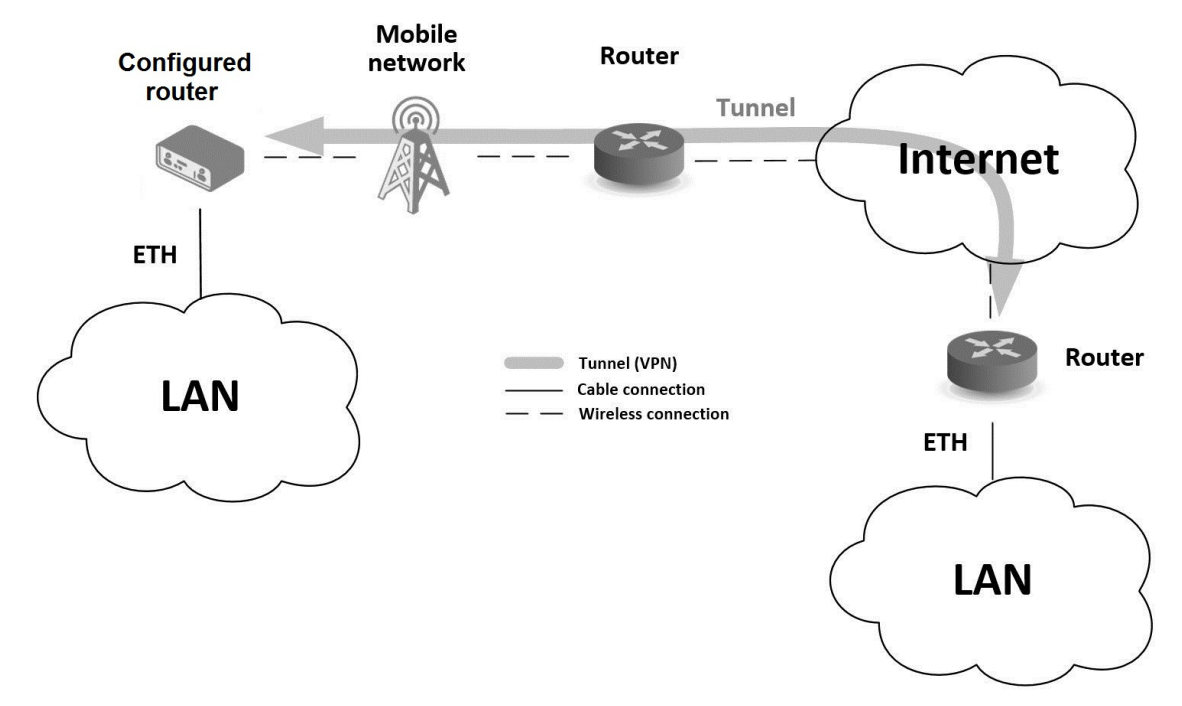

<span id="page-14-1"></span>Figure 3: Using VPN tunnel

#### IV. Serial Gateway

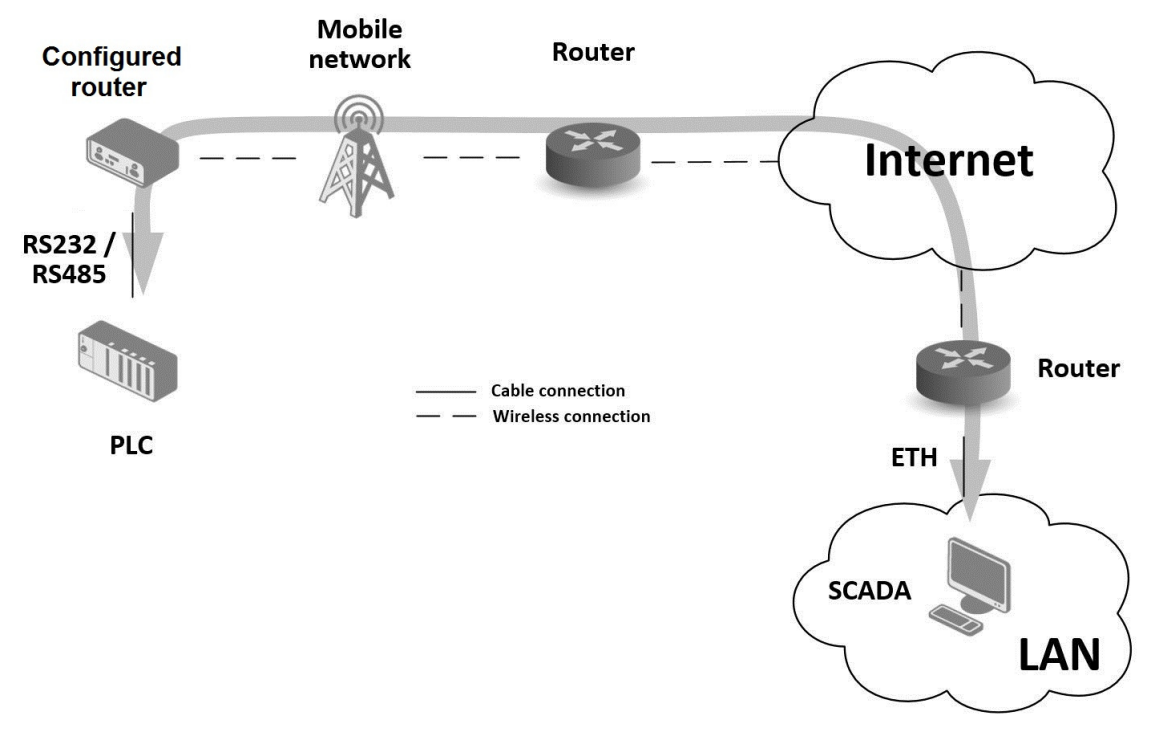

<span id="page-15-0"></span>Figure 4: Serial Gateway

# <span id="page-16-0"></span>4 Contents of Package

The standard set of router includes items listed in the following table:

| Item#          | <b>Description</b>                                                                  | <b>Figure</b> | Q'ty  |
|----------------|-------------------------------------------------------------------------------------|---------------|-------|
| 1              | Router                                                                              | $12^{\circ}$  | 1 pcs |
| $\overline{2}$ | <b>DIN holder</b><br>(screwed on the router)                                        |               | 1 pcs |
| 3              | Wing for wall mounting<br>(screwed on the router)                                   |               | 2 pcs |
| $\overline{4}$ | 2-pin terminal block for power supply<br>(deployed on the router)                   |               | 1 pcs |
| 5              | 10-pin terminal<br>block for<br>RS232,<br>RS485 and I/O<br>(deployed on the router) |               | 1 pcs |
| 6              | <b>Printed "Safety and General</b><br><b>Information Sheet"</b>                     |               | 1 pcs |
| $\overline{7}$ | Source Information<br><b>Printed</b><br>"Open<br><b>OWL Family"</b>                 |               | 1 pcs |

<span id="page-16-1"></span>Table 1: Contents of package

# <span id="page-17-0"></span>5 Router Design

## <span id="page-17-1"></span>5.1 Router Versions

OWL 4G Australia router is supplied in the following versions (see table below). All versions are available in metal box.

| <b>Router versions</b>        | $\frac{2}{5}$ | f | <b>BOUT</b> |    | Ë            | <b>GNSS</b> | S232 | လ္ကြ |
|-------------------------------|---------------|---|-------------|----|--------------|-------------|------|------|
| Version without WiFi and GNSS |               |   |             | 2x |              |             |      |      |
| Version with WiFi and GNSS    |               |   | $\mathbf x$ | 2x | $\mathbf{x}$ |             |      |      |

<span id="page-17-4"></span>Table 2: Router versions

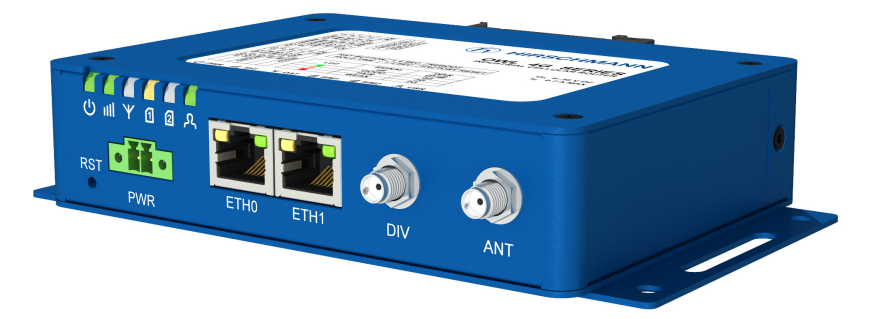

Figure 5: Version without WiFi and GNSS

<span id="page-17-3"></span><span id="page-17-2"></span>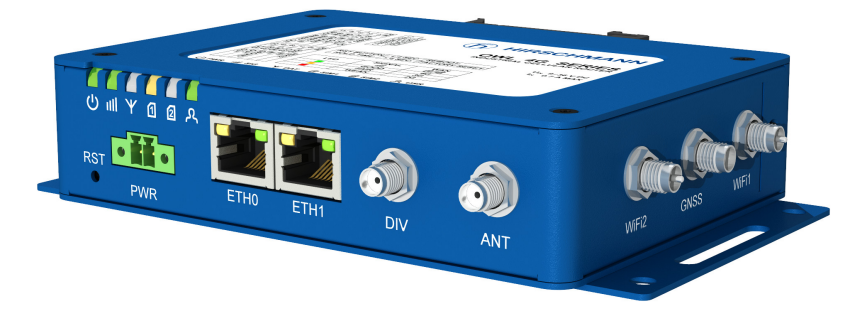

Figure 6: Version with WiFi and GNSS

## <span id="page-18-0"></span>5.2 Order codes

<span id="page-18-1"></span>Order codes overview is shown in the table below.

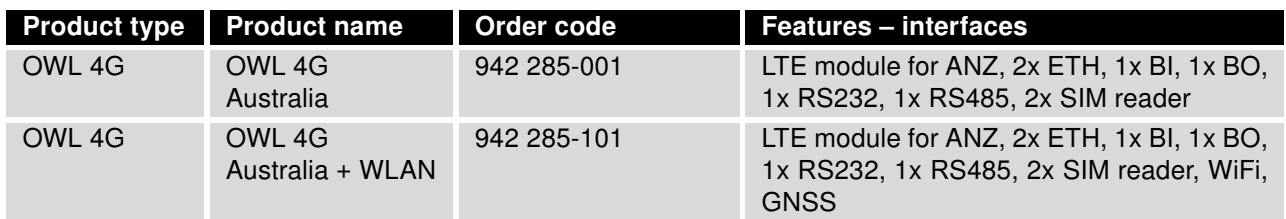

Table 3: Order Codes Overview

### <span id="page-19-0"></span>5.3 Basic Dimensions of the Router Box (specified in mm)

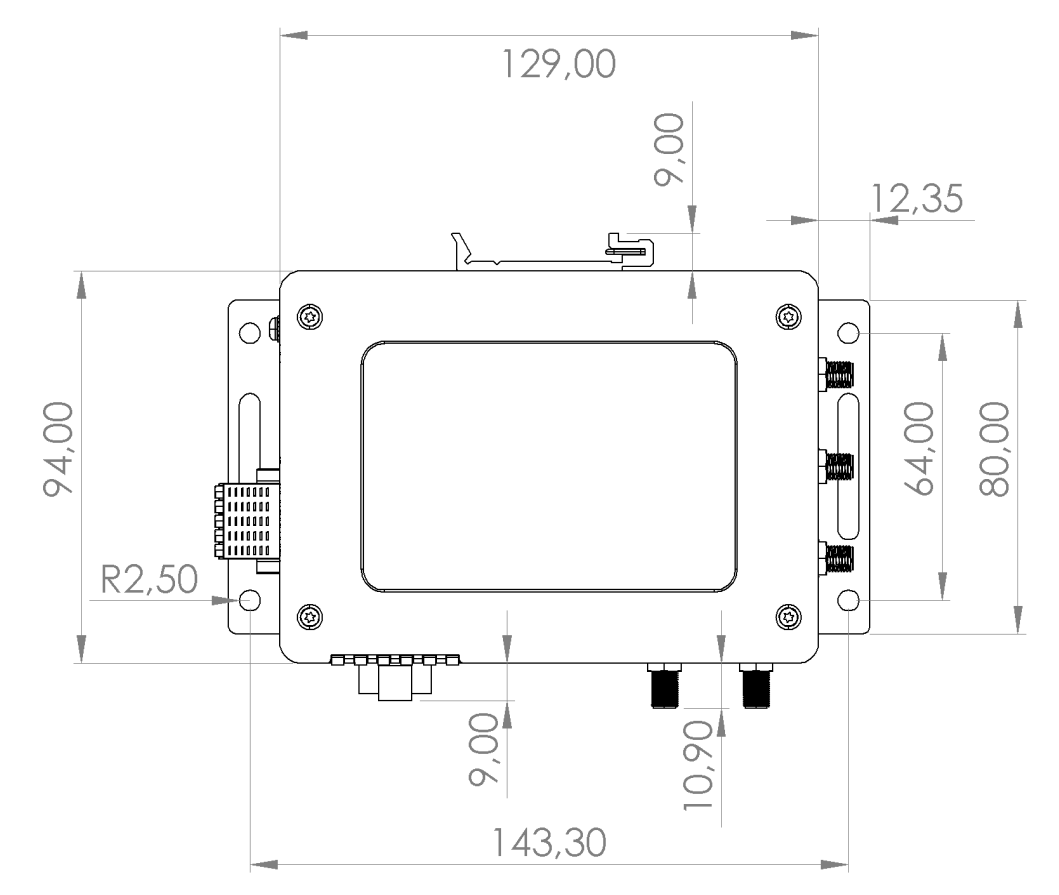

<span id="page-19-1"></span>Figure 7: Basic dimensions of the router box

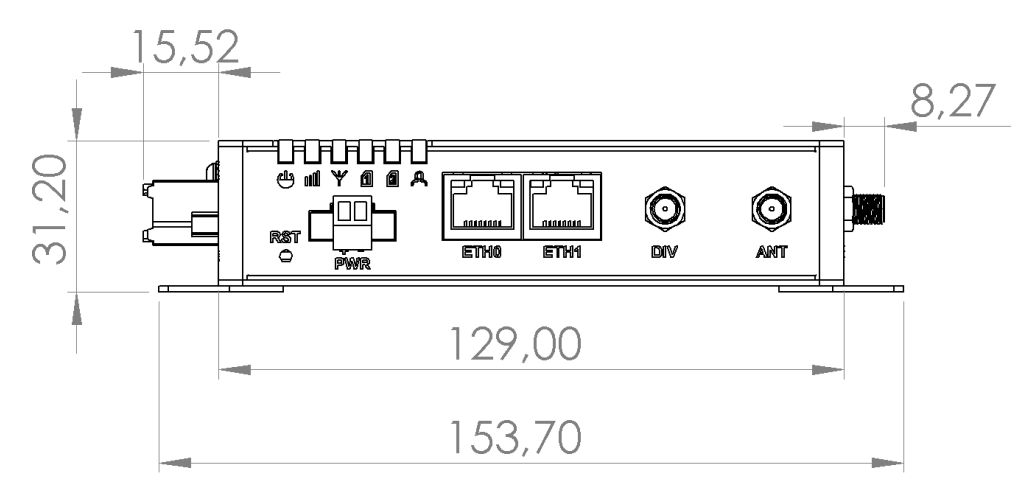

<span id="page-19-2"></span>Figure 8: Basic dimensions of the router box

## <span id="page-20-0"></span>5.4 Mounting Recommendations

The router can be placed:

- on a flat surface,
- on a wall (or another surface) using the side wings,
- on a DIN rail EN 60715 with the included metal DIN rail clip.

If the negative pole of the router is grounded, there is no protection against reversed polarity! The only protection left is the fuse inside the device. Only the service center can restore the router's functionality.

 $\bullet$ 

### <span id="page-21-0"></span>5.5 Removing from the DIN Rail

The DIN rail clip is suitable for a DIN rail according to EN 60715 standard only. The default position of metal rail clip, which is used for mounting the router on a DIN rail, is shown in the  $\mathbf G$ following figure. Its position can be changed on some models (back or bottom). When changing the position of the DIN rail clip, tighten the screws with max. 0.4 Nm torque.

<span id="page-21-1"></span>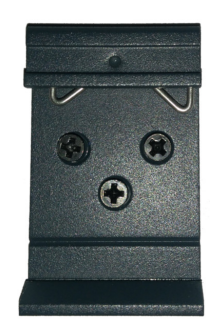

Figure 9: Default position of DIN rail clip

To remove the router from the DIN rail it is necessary to lightly push down the router so that the bottom part of the DIN rail clip hitched to the DIN rail get out of this rail and then fold out the bottom part of the router away from the DIN rail.

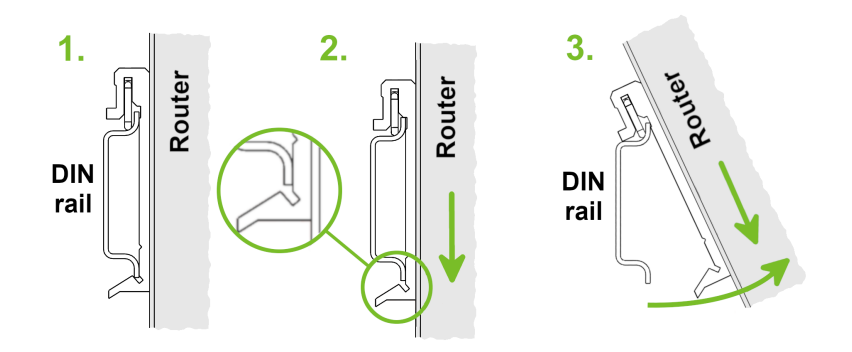

<span id="page-21-2"></span>Figure 10: Removing from the DIN rail

## <span id="page-22-0"></span>5.6 Description of the Front Panel

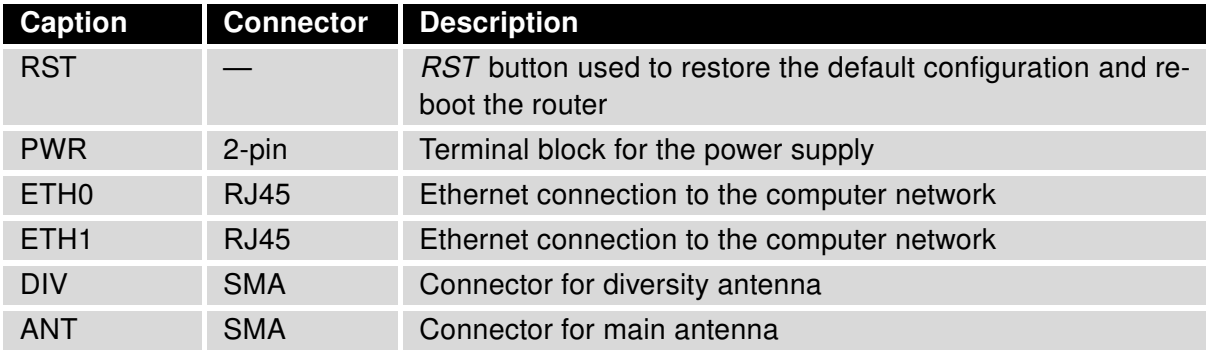

On the front panel of the router, there are located:

<span id="page-22-2"></span><span id="page-22-1"></span>Table 4: Description of the front panel

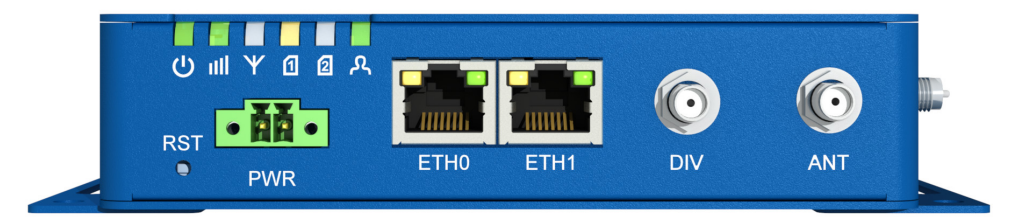

Figure 11: The front panel of the router

#### <span id="page-23-0"></span>5.6.1 Status Indication

There are six LED indicators on the front panel to provide router status information. Each ETH port has two additional LEDs that provide information about the port status.

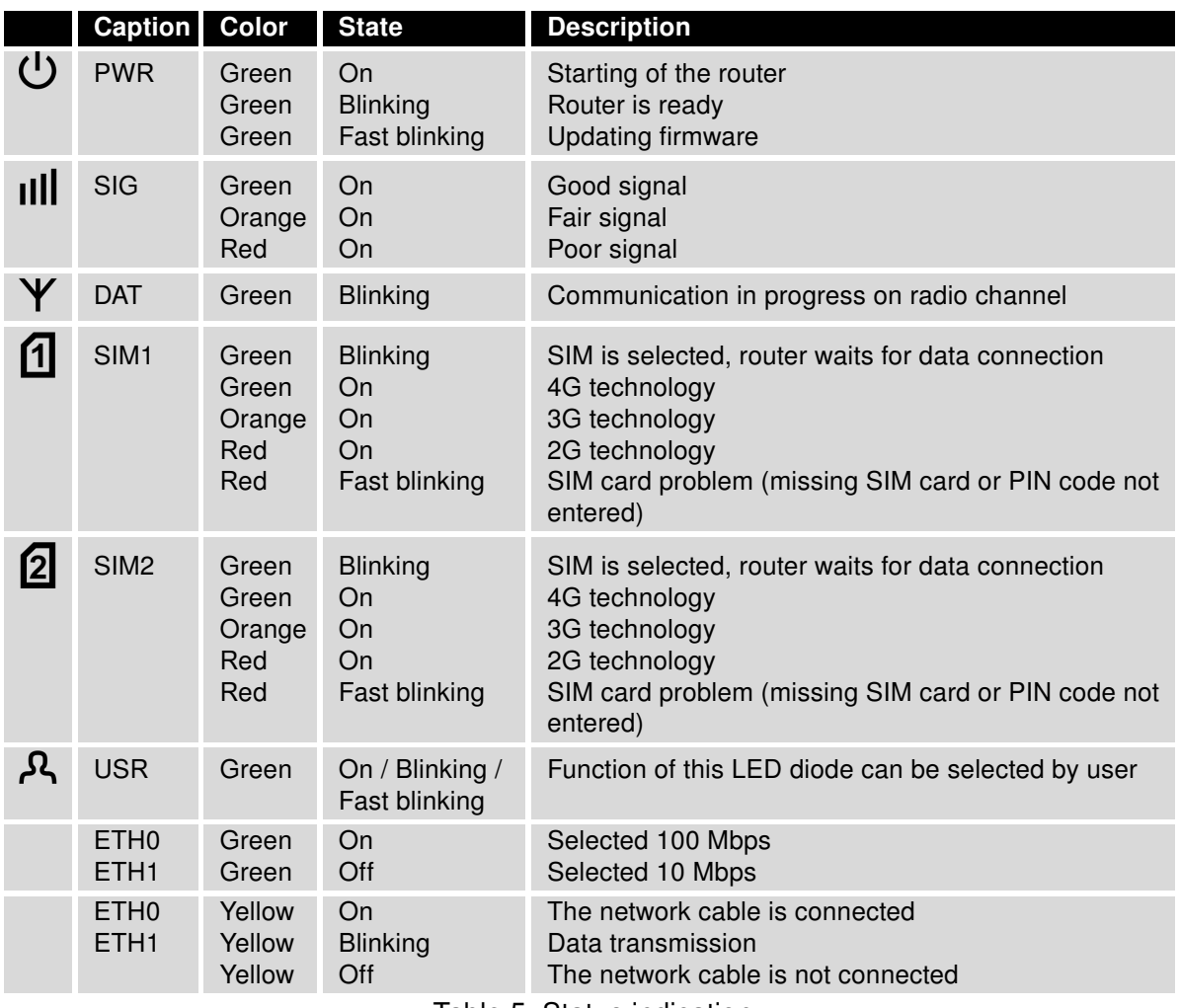

<span id="page-23-1"></span>Table 5: Status indication

#### <span id="page-24-0"></span>5.6.2 Power Connector PWR

Terminal block 3.5 mm.

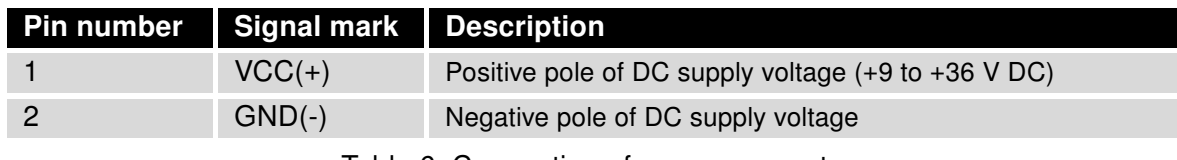

<span id="page-24-3"></span>Table 6: Connection of power connector

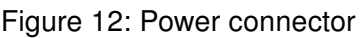

 $\overline{c}$  $\mathbf{1}$ 

<span id="page-24-1"></span> $\bigcirc$ 

 $\bigcap$ 

Power supply for router is required between +9 V to +36 V DC supply. Protection against reversed polarity without signaling is built into the router.

If the negative pole of the router is grounded, there is no protection against reversed polarity! The only protection left is the fuse inside the device. Only the service center can restore the router's functionality.

For correct operation it is necessary that the power source is able to supply a peak current of 1.2 A.

Unit has to be supplied by a power supply specified as a Limited Power Source (LPS) or CEC/NEC Class 2 source of supply.

In applications requiring low power consumption (such as solar power - not 7/24 mode) is strictly recommended to use "LPM" mode prior to powering down the entire router.

Circuit example:

<span id="page-24-2"></span>Figure 13: Connection of power supply

DC

All metal parts, including the box, are connected together with the negative pole of power supply (common pole). To ground the router can be used the grounding screw located on the left panel. O

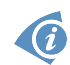

#### <span id="page-25-0"></span>5.6.3 Ethernet Port ETH0 and ETH1

The panel socket of RJ45 is used for this interface. The insulation strength of Ethernet ports from each other and from the rest of the router (grounding) is 1500 V.

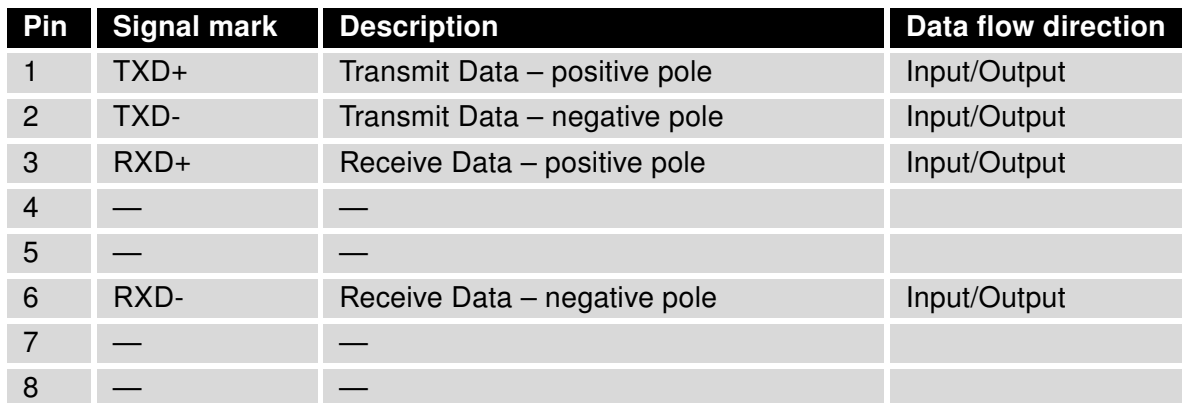

Table 7: Connection of Ethernet connector

<span id="page-25-3"></span><span id="page-25-1"></span>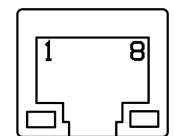

Figure 14: Ethernet connector

The Ethernet cable plugs into the RJ45 connectors labeled as ETH0 and ETH1 (see the figure below).

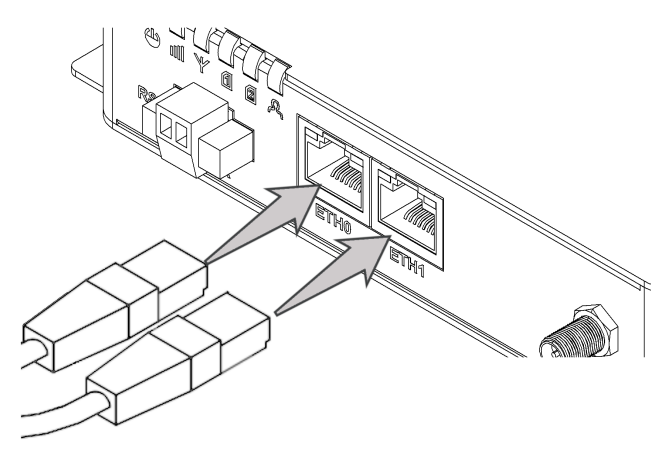

<span id="page-25-2"></span>Figure 15: Connection of Ethernet cables

#### <span id="page-26-0"></span>5.6.4 ANT, DIV, GNSS and WiFi Antenna Connectors

The main and diversity antennas are connected to the router using the SMA connectors on the front panel. For the WiFi version, there are also two R-SMA connectors for connection of the WiFi antennas and one SMA connector for connection of the GNSS antenna on the right panel of the router.

The ANT connector is used to connect the main antenna to the router. To connect the diversity antenna, the second antenna connector DIV is used. The R-SMA connectors named WiFi1 and WiFi2 are designed for the connection of WiFi antennas. The GNSS connector is used to connect the GNSS antenna.

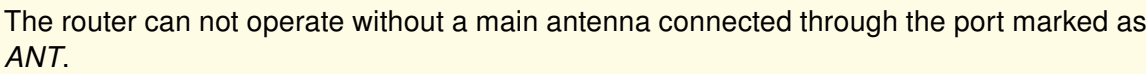

The SMA connector is used for the connection of the antenna. Recommended tightening moment for screwing the antenna to the SMA connector is 0.9 Nm.

<span id="page-26-1"></span>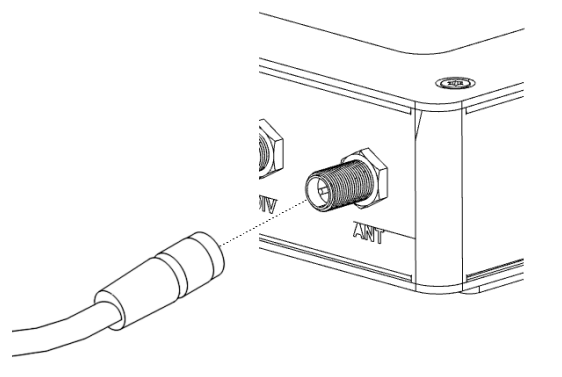

Figure 16: Connecting the antenna

The diversity antenna improves the radio capability of the router at low signal strength.

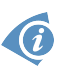

T

**G** 

#### <span id="page-27-0"></span>5.6.5 Reset Button

The RST button on the front panel has three functions on OWL 4G routers:

• Reboot the router:

Hold the RST button for less than 4 seconds, the router will be restarted.

• Factory reset – restore the default configuration:

Hold the RST button for more than 4 seconds. The PWR LED turns off and on again. We recommend holding down the RST button for 1 second after turning on the PWR LED on the front panel.

• Factory reset – restore the default configuration when unable to boot:

If the router is unable to boot up due to a bad configuration, turn off the router (power supply). Push and hold the  $RST$  button, turn on the router and hold the  $RST$  button for at least 10 seconds. This will return the router to default configuration.

Before performing the factory reset of the router, it is recommended to back up the router configuration settings (see "Configuration OWL 4G Family" user manual) because reset of the router will return all configuration settings to their default states.

You can download the "Configuration OWL 4G Family" user manual on the Internet at: <https://www.doc.hirschmann.com/>.

It is necessary to use a narrow screwdriver or any other small tool to press the RST button.

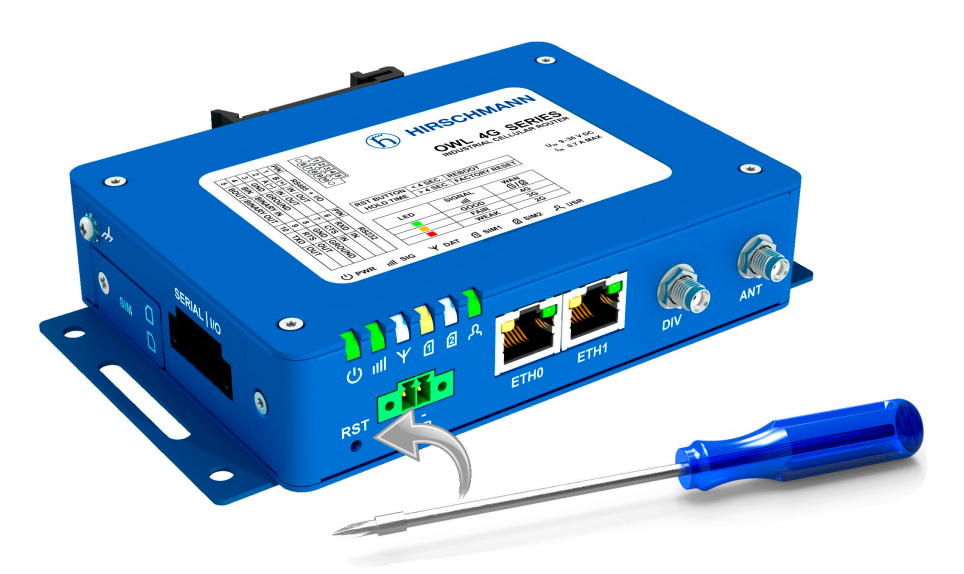

<span id="page-27-1"></span>Figure 17: Router reset

0

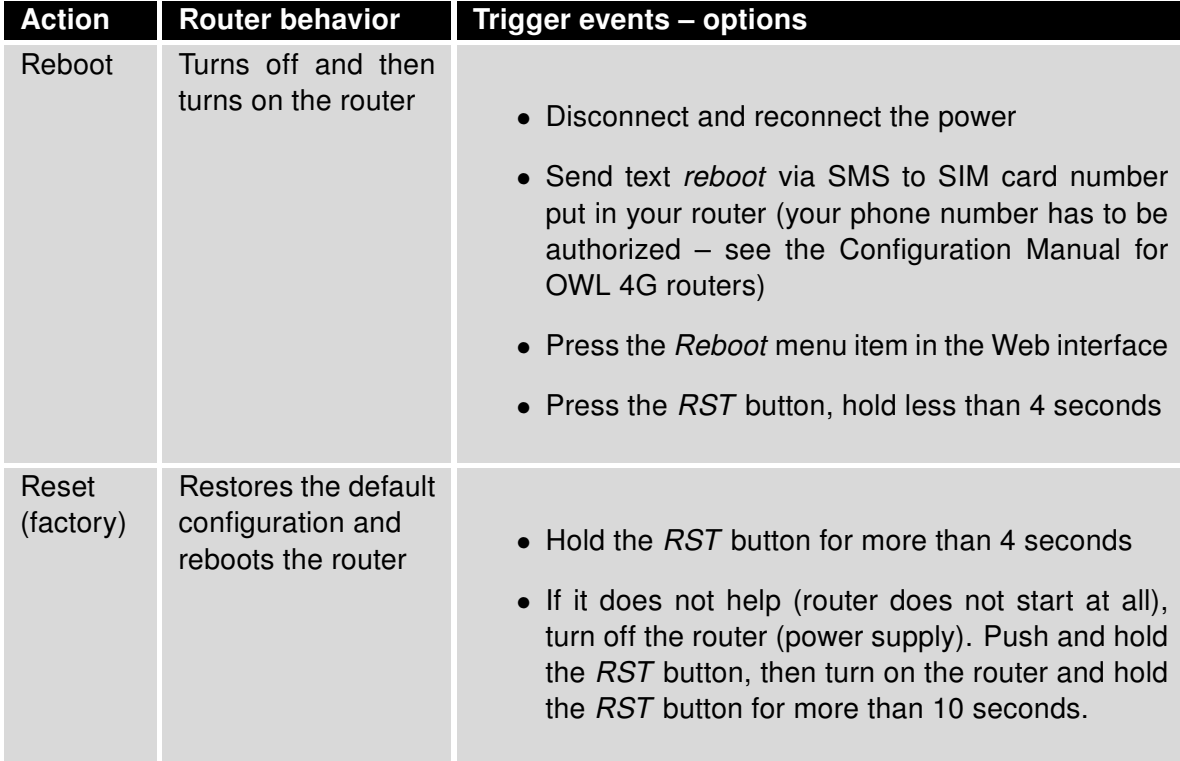

<span id="page-28-0"></span>Table 8: Overview of router reboot and reset

## <span id="page-29-0"></span>5.7 Description of the Left Panel

Interfaces located on the left panel are described in the table below.

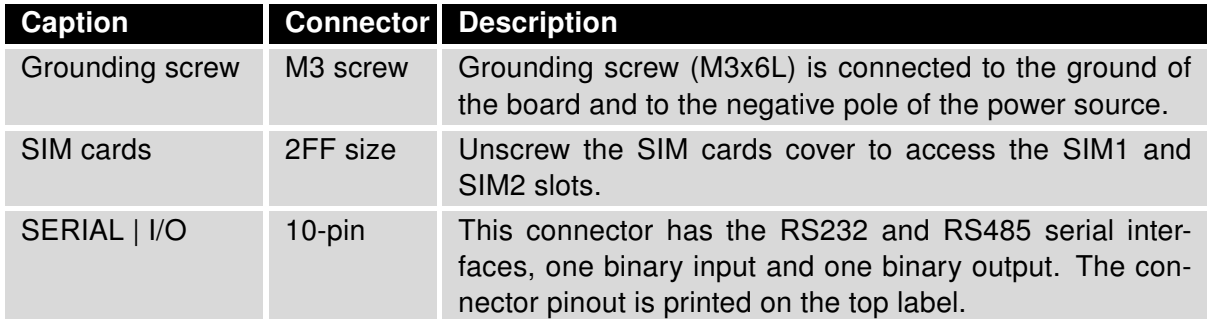

<span id="page-29-2"></span>Table 9: Description of the left panel

<span id="page-29-1"></span>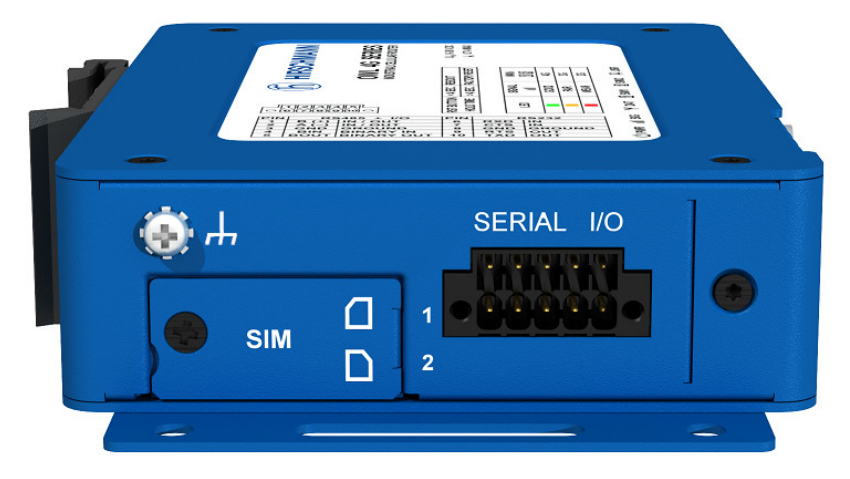

Figure 18: The left panel of the router

#### <span id="page-30-0"></span>5.7.1 SIM Card Reader

Two SIM card readers for 3 V and 1.8 V SIM cards are located on the left panel of the router. In order for the router to function, it is necessary to insert an activated SIM card with an unblocked PIN code, or you can enter the PIN code in the router web interface. The SIM cards may have different APNs (Access Point Names) adjusted.

Type of SIM cards: mini-SIM (2FF) 25.0 x 15.0 x 0.76 mm.

#### Changing the SIM card:

- Always disconnect the router from the power supply before handling the SIM card.
- Unscrew the SIM card cover.
- To remove the SIM card, use the flat end of a spudger, or your fingernail, press the SIM card slightly into its slot until you hear a click.
- After hearing this click, release the card, and it will pop out of its slot.
- Remove the SIM card and push any other SIM card into the slot until it clicks into place.

<span id="page-30-1"></span>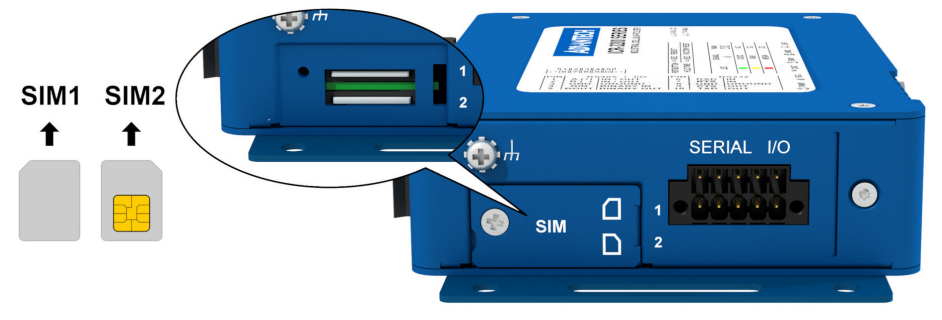

Figure 19: SIM card reader

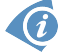

4

#### <span id="page-31-0"></span>5.7.2 Serial Interfaces and I/O Port

The RS232 and RS485 serial interfaces together with the I/O interface are physically connected to the 10-pin panel socket. All three interfaces are not isolated from the router. The pinout of this conector is described in the tables below.

<span id="page-31-1"></span>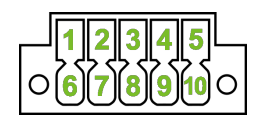

Figure 20: Serial + I/O connector

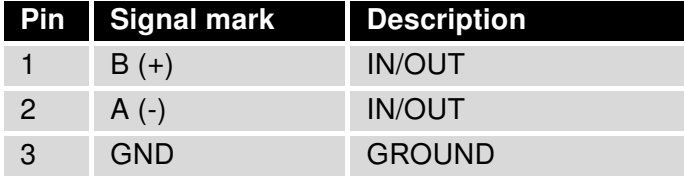

<span id="page-31-2"></span>Table 10: Connection of RS485

We recommend connecting a termination resistor outside the router. Without termination re-**6** sistors, signal reflections off the unterminated end of the cable can cause data corruption. Termination resistors also reduce electrical noise sensitivity due to the lower impedance.

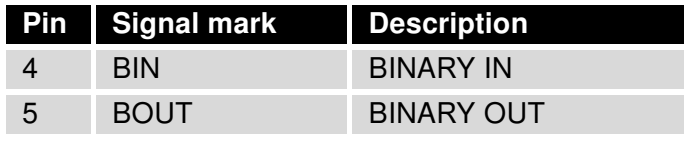

<span id="page-31-3"></span>Table 11: Connection of I/O

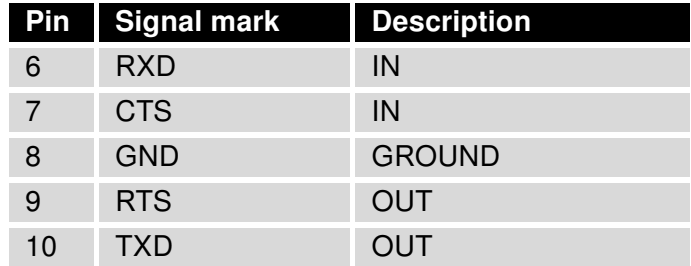

<span id="page-31-4"></span>Table 12: Connection of RS232

The I/O user interface is designed for binary input processing and binary output control. By default, the binary output is open, so it is not grounded. The maximum binary output load is 36 V at 500 mA. The constant current supplied by the binary input is 3 mA.

The functional scheme of connection for the binary input and binary output is drawn on the picture below.

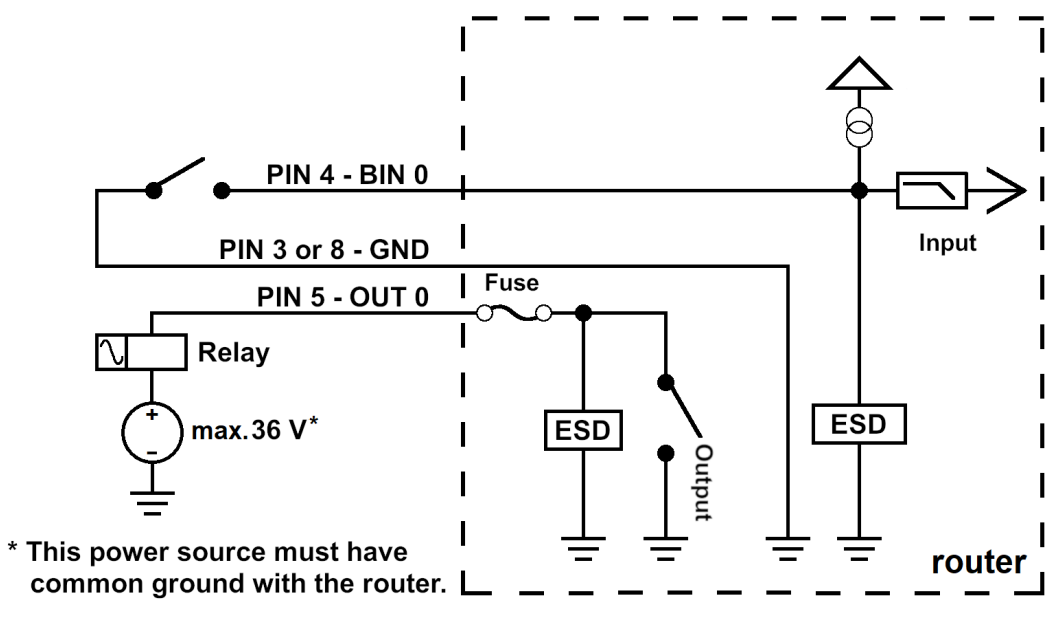

<span id="page-32-0"></span>Figure 21: Functional scheme of the binary interface

## <span id="page-33-0"></span>5.8 Description of the Right Panel

Connectors located on the right panel are described in the table below. This panel has no connectors on it for the non-WiFi version of the router.

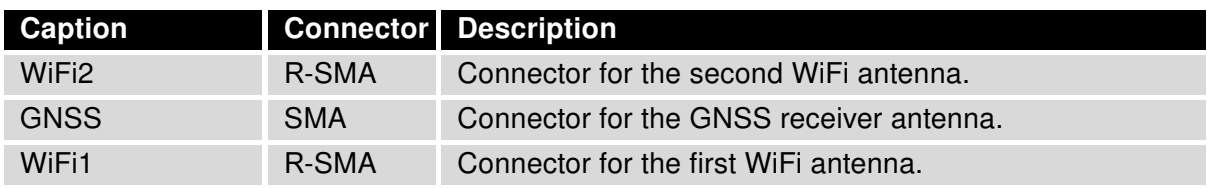

<span id="page-33-2"></span>Table 13: Description of the right panel

<span id="page-33-1"></span>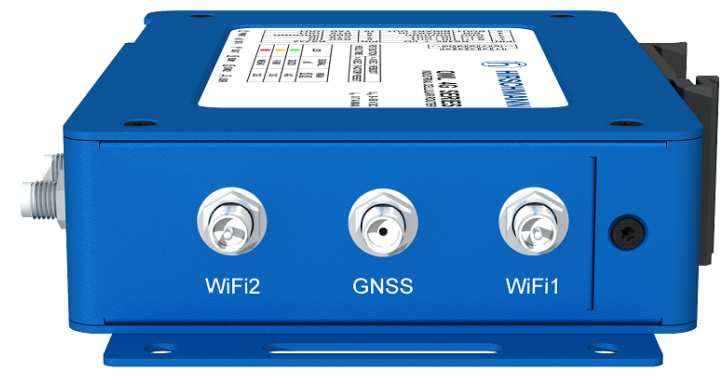

Figure 22: The right panel of the router

# <span id="page-34-0"></span>6 First Use

### <span id="page-34-1"></span>6.1 Connecting the Router Before First Use

Before putting the router into operation it is necessary to connect all of the components that are required to run your applications. Don't forget to insert a SIM card.

The router can not operate without a connected antenna, SIM card and power supply. If the antenna is not connected, the router may be damaged.

Be very careful when tightening the antenna. If you over tighten the antenna, then you can twist the antenna connector off of the circuit board.

### <span id="page-34-2"></span>6.2 Start

The router will start when a power supply is connected to the router. By default, the router will automatically start to log on to the default APN. The DHCP server will start to assign addresses for devices connected through the Ethernet port ETH0. Router's behavior can be changed via the web interface. This is described in detail in the "Configuration OWL 4G Family" user manual that you can download at: <https://www.doc.hirschmann.com/>.

## <span id="page-34-3"></span>6.3 Configuration

If no SIM card is inserted in the router, it is not possible for the router to operate. Any inserted SIM card must have active data transmission.

## T

4

D

**T** 

#### <span id="page-34-4"></span>6.3.1 Configuration using a Web Browser

For status monitoring, configuration and administration of the router a web interface is available which can be accessed by entering the IP address of the router into the web browser. The default IP address of the router is 192.168.1.1 netmask 255.255.255.0.

Use the HTTPS protocol to help maintain secure communication.

#### Applies to devices that are delivered without unique default password

- The default settings allow only the user "admin" with the default password "private" to configure the router.
- After successfully entering the login information a user has access to the router using the Internet browser.

#### Applies to devices that are delivered with an unique default password that is located on a label on the device

Perform the following steps:

- 1. Open the web interface the first time you log on to the device.
- 2. Type in the user name "admin".
- 3. Type in the unique default password that is located on a label ("Def. password") on the device.
- 4. Click the "Login" button. After successfully entering the login information you have access to the router using the Internet browser.
- 5. To help maintain the security of your network, change the unique default password of the router.

Some features may be disabled until you change the unique default password.

The unique default password will be applied again if you reset the router by the "Reset" button.

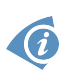

You find a detailed description of the router settings in the Web interface in the "User Manual Configuration OWL 4G Family". You can download the PDF on the Internet at: [https://www.](https://www.doc.hirschmann.com/) [doc.hirschmann.com/](https://www.doc.hirschmann.com/).

# <span id="page-36-0"></span>7 Maintenance and Service

- When designing this device, Hirschmann largely avoided using high-wear parts. The parts subject to wear and tear are dimensioned to last longer than the lifetime of the product when it is operated normally. Operate this device according to the specifications.
- Relays are subject to natural wear. This wear depends on the frequency of the switching operations. Check the resistance of the closed relay contacts and the switching function depending on the frequency of the switching operations.
- Hirschmann is continually working on improving and developing their software. Check regularly whether there is an updated version of the software that provides you with additional benefits. You find information and software downloads on the Hirschmann product pages on the Internet (<https://hirschmann.com>).

Note: You find information on settling complaints on the Internet at <http://www.beldensolutions.com/en/Service/Repairs/index.phtml>.

# <span id="page-37-0"></span>8 Technical Parameters

### <span id="page-37-1"></span>8.1 Basic Parameters

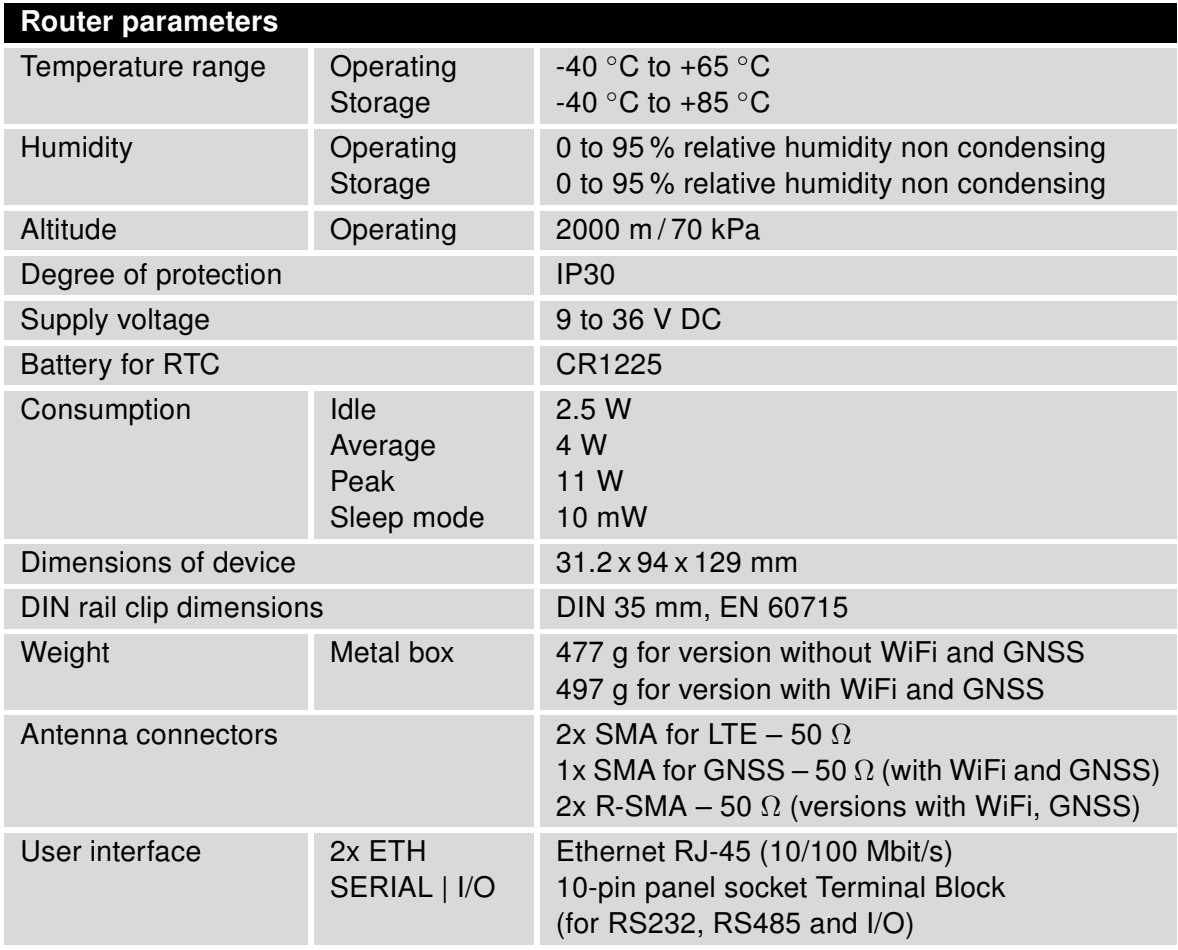

<span id="page-37-2"></span>Table 14: Basic parameters

## <span id="page-38-0"></span>8.2 Standards and Regulations

The router complies with the following standards and regulations:

<span id="page-38-1"></span>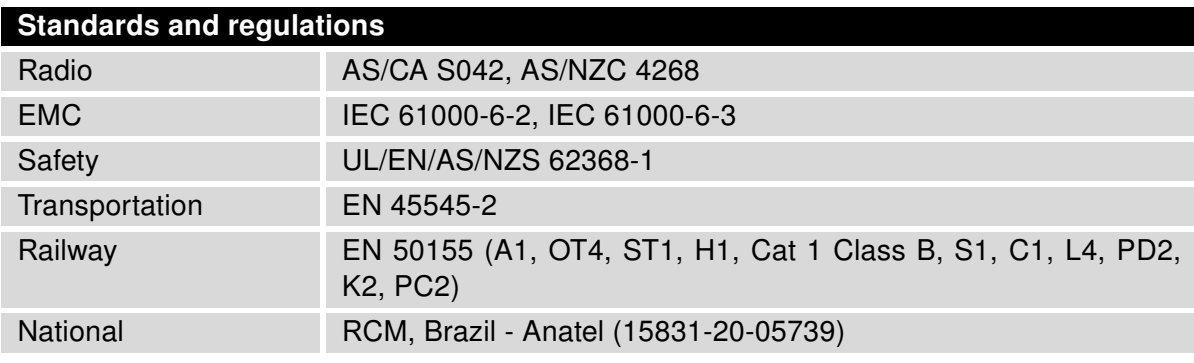

Table 15: Standards and regulations

## <span id="page-39-0"></span>8.3 Type Tests and Environmental Conditions

<span id="page-39-1"></span>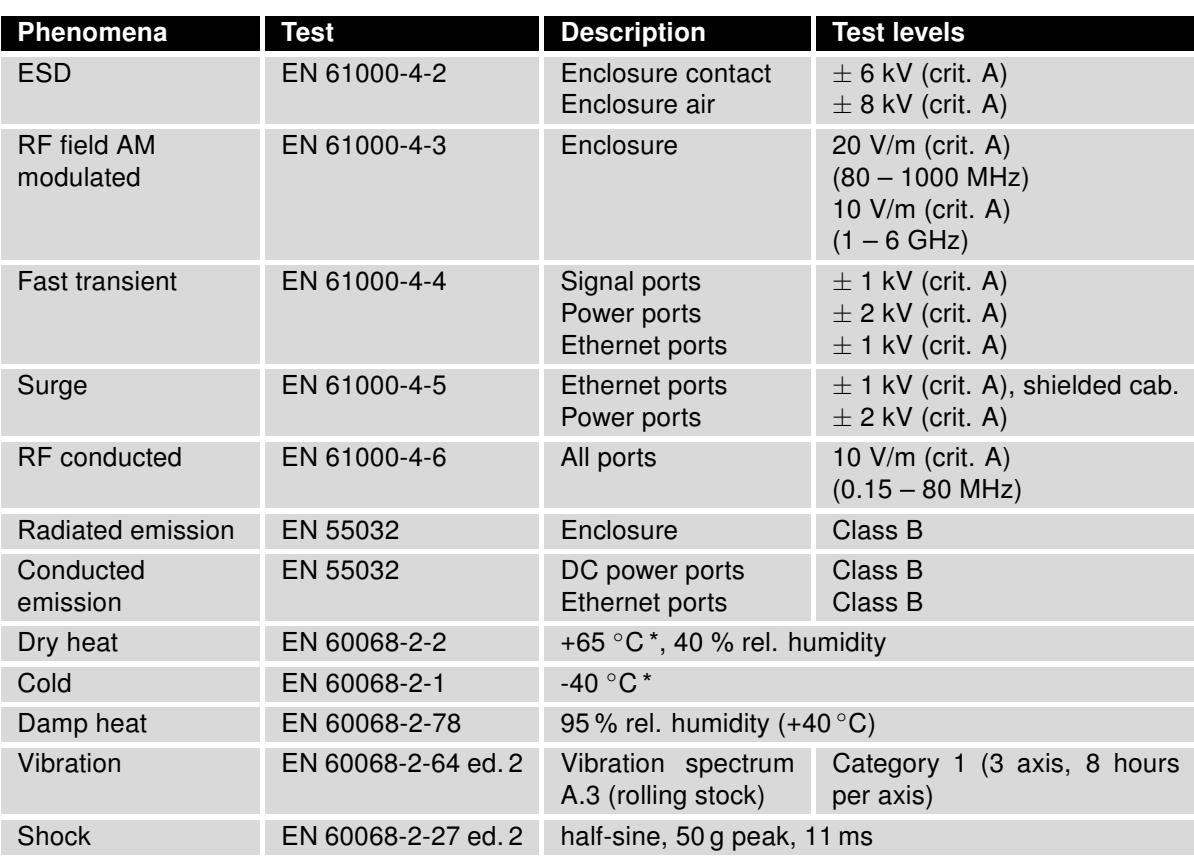

Table 16: Type tests and environmental conditions

### <span id="page-40-1"></span><span id="page-40-0"></span>8.4 Technical Parameters of Cellular Module

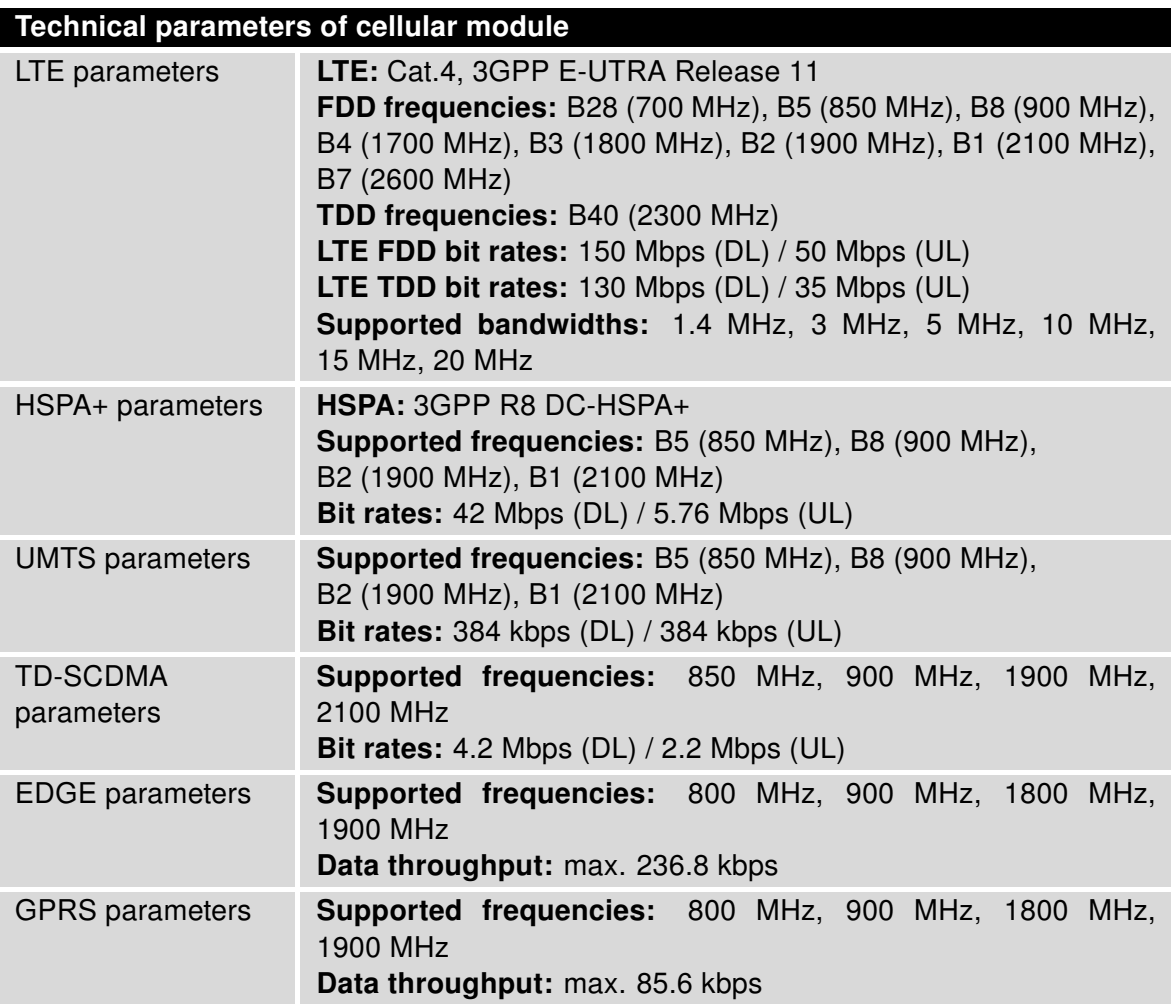

Table 17: Technical parameters of cellular module

#### Antenna Requirements

- VSWR: <2:1 (Antenna input impedance response as function of frequency. This shows the antenna resonances and its bandwidth).
- SMA: 50  $\Omega$
- For good diversity performance, the primary and secondary antennas should have different polarizations.

## <span id="page-41-2"></span><span id="page-41-0"></span>8.5 Technical Parameters of WiFi

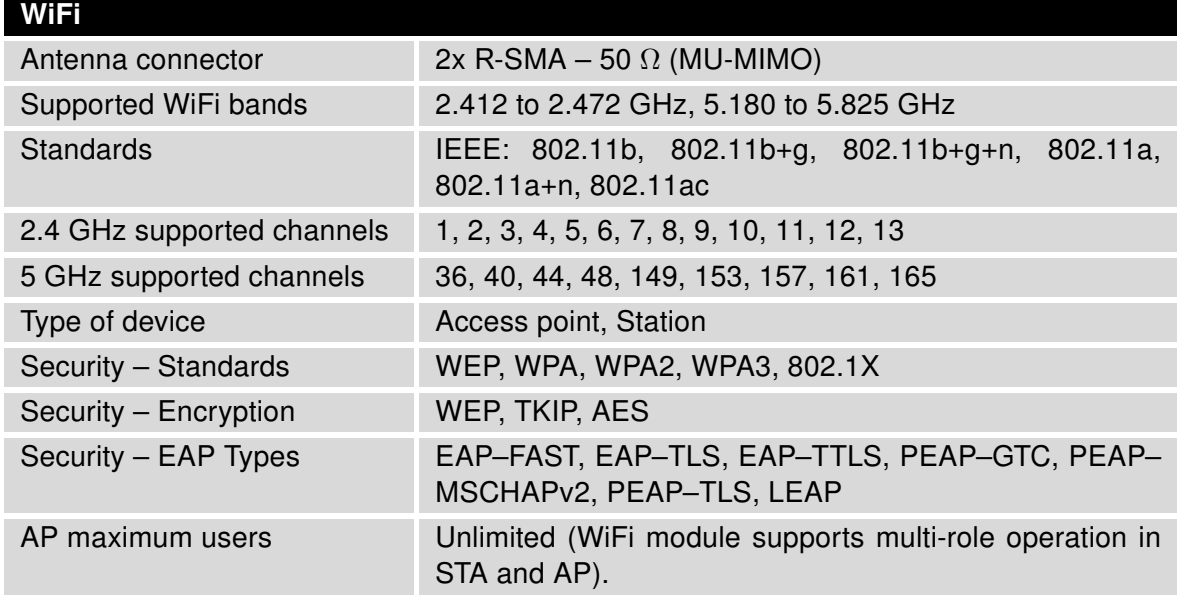

Table 18: Technical parameters of WiFi

### <span id="page-41-3"></span><span id="page-41-1"></span>8.6 Technical Parameters of GNSS

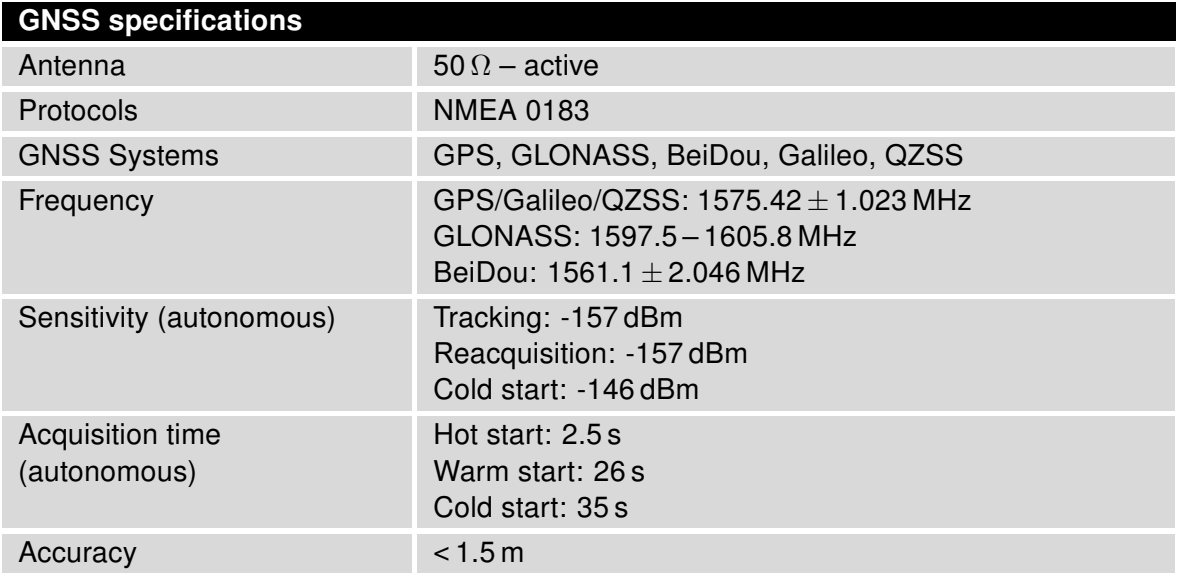

Table 19: Technical parameters of GNSS

## <span id="page-42-1"></span><span id="page-42-0"></span>8.7 Other Technical Parameters

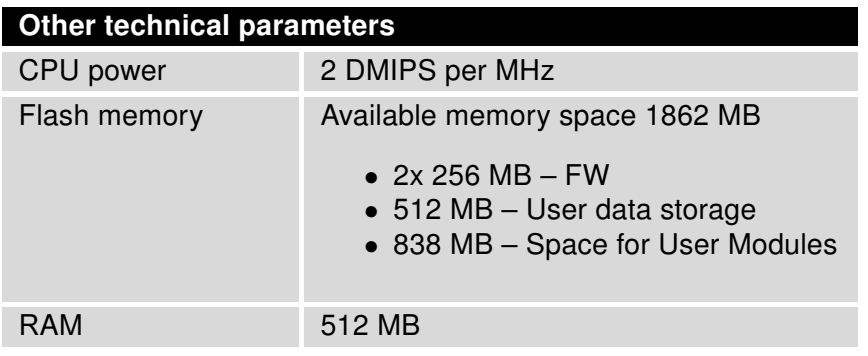

Table 20: Other technical parameters

# <span id="page-43-0"></span>9 Related Documents

The "Configuration" user manual, Application Notes, and documentation of several OWL user modules can be found as PDF files for downloading on the Internet at: <https://www.doc.hirschmann.com/>.

# <span id="page-44-0"></span>10 Further Support

#### Technical questions

For technical questions, please contact any Hirschmann dealer in your area or Hirschmann directly.

You find the addresses of our partners on the Internet at  $http://www.hirschmann.com$ .

A list of local telephone numbers and email addresses for technical support directly from Hirschmann is available at <https://hirschmann-support.belden.com>.

This site also includes a free of charge knowledge base and a software download section.

#### Customer Innovation Center

The Customer Innovation Center is ahead of its competitors on three counts with its complete range of innovative services:

- Consulting incorporates comprehensive technical advice, from system evaluation through network planning to project planning.
- Training offers you an introduction to the basics, product briefing and user training with certification. You find the training courses on technology and products currently available at [https:](https://www.belden.com/solutions/customer-innovation-center.) [//www.belden.com/solutions/customer-innovation-center.](https://www.belden.com/solutions/customer-innovation-center.).
- Support ranges from the first installation through the standby service to maintenance concepts.

With the Customer Innovation Center, you decided against making any compromises. Our client-customized package leaves you free to choose the service components you want to use.

Internet:

<https://www.belden.com/solutions/customer-innovation-center>

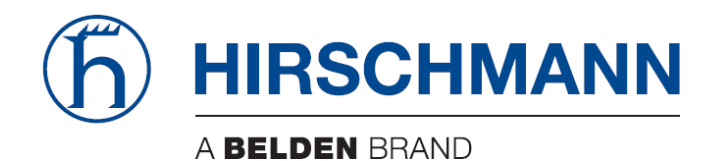